# 《代理請求編》インターネット請求を始める際の準備について

本資料は、介護給付費等の請求について 「電子媒体・書面での請求からインターネット請求に移行する場合」、 または「これから新たにインターネット請求を開始する場合」に、 必要な手順をまとめたものです。 なお、インターネット請求には、2つの請求方法 (事業所請求、代理請求) があります。 本紙では代理請求の概要及び手順をまとめましたので、お役立てください。

### -手順についてよくあるお問合せ-

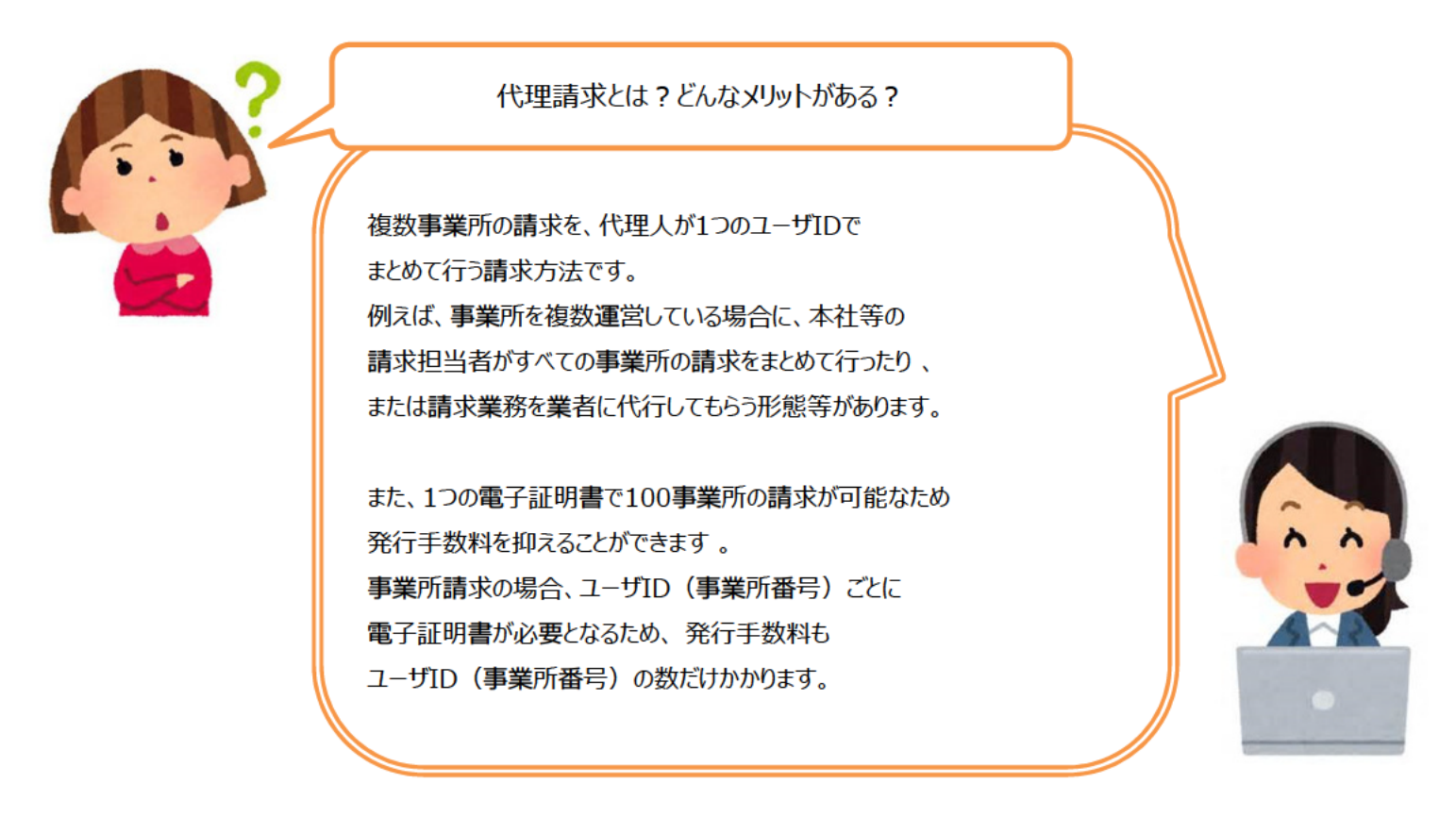

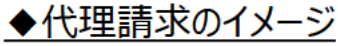

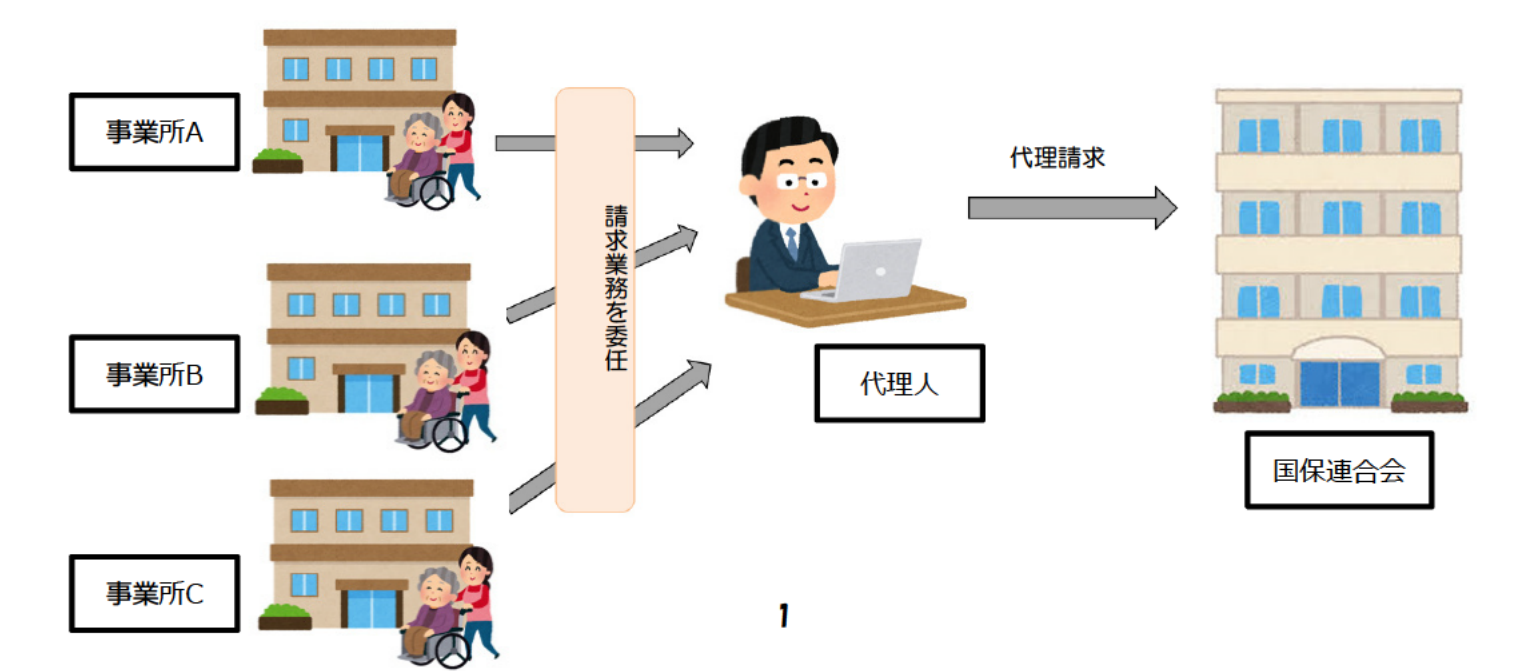

代理請求の場合、どんな進備が必要?

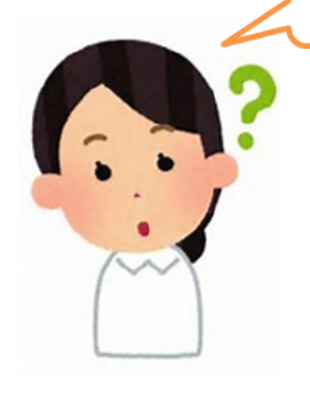

主に、以下5点の準備が必要です。

### ○パソコン等の動作環境の確認 ○インターネット請求開始の届出 …国保連合会に届出を提出し

インターネット請求用のユーザIDを取得します。

- ○代理人情報の申請 ○電子証明書の取得
- …発行申請し、発行されたらインストールします。
- ○統合インストーラによるインストール …インターネット請求の際に使用するプログラムを インストールします。

※詳しい手順は、次ページをご確認ください。

請求業務を業者に代行してもらう場合、 電子証明書の取得や統合インストーラによるインストール等は 不要となります。詳しくは、該当業者の問合せ窓口へご確認ください。

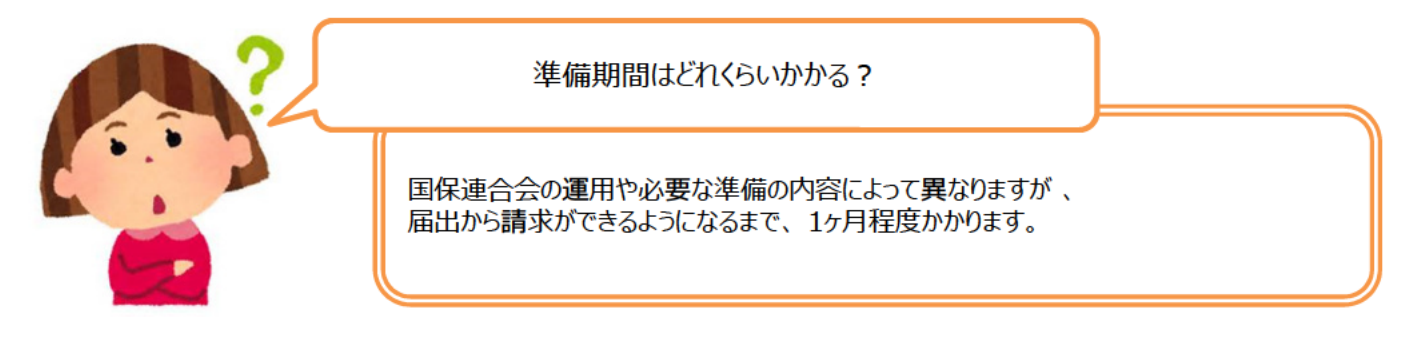

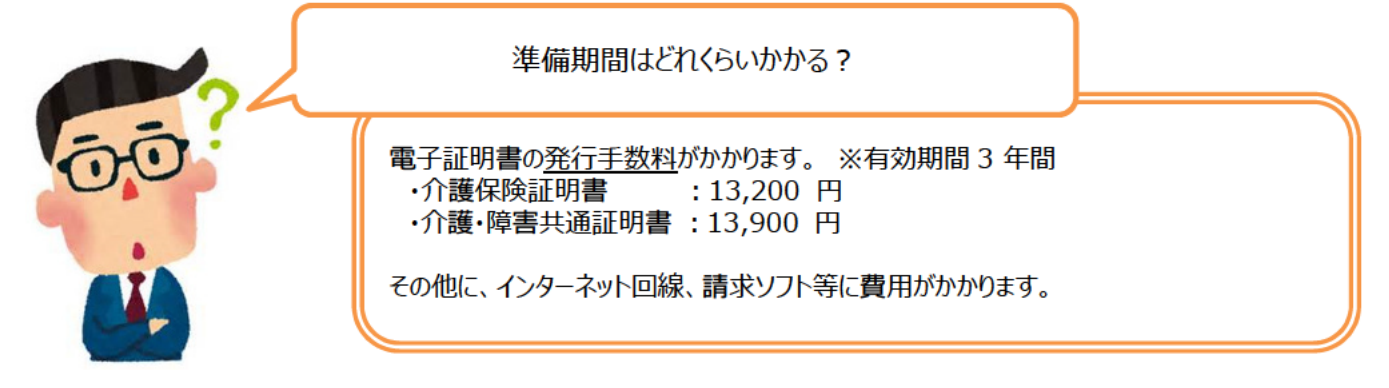

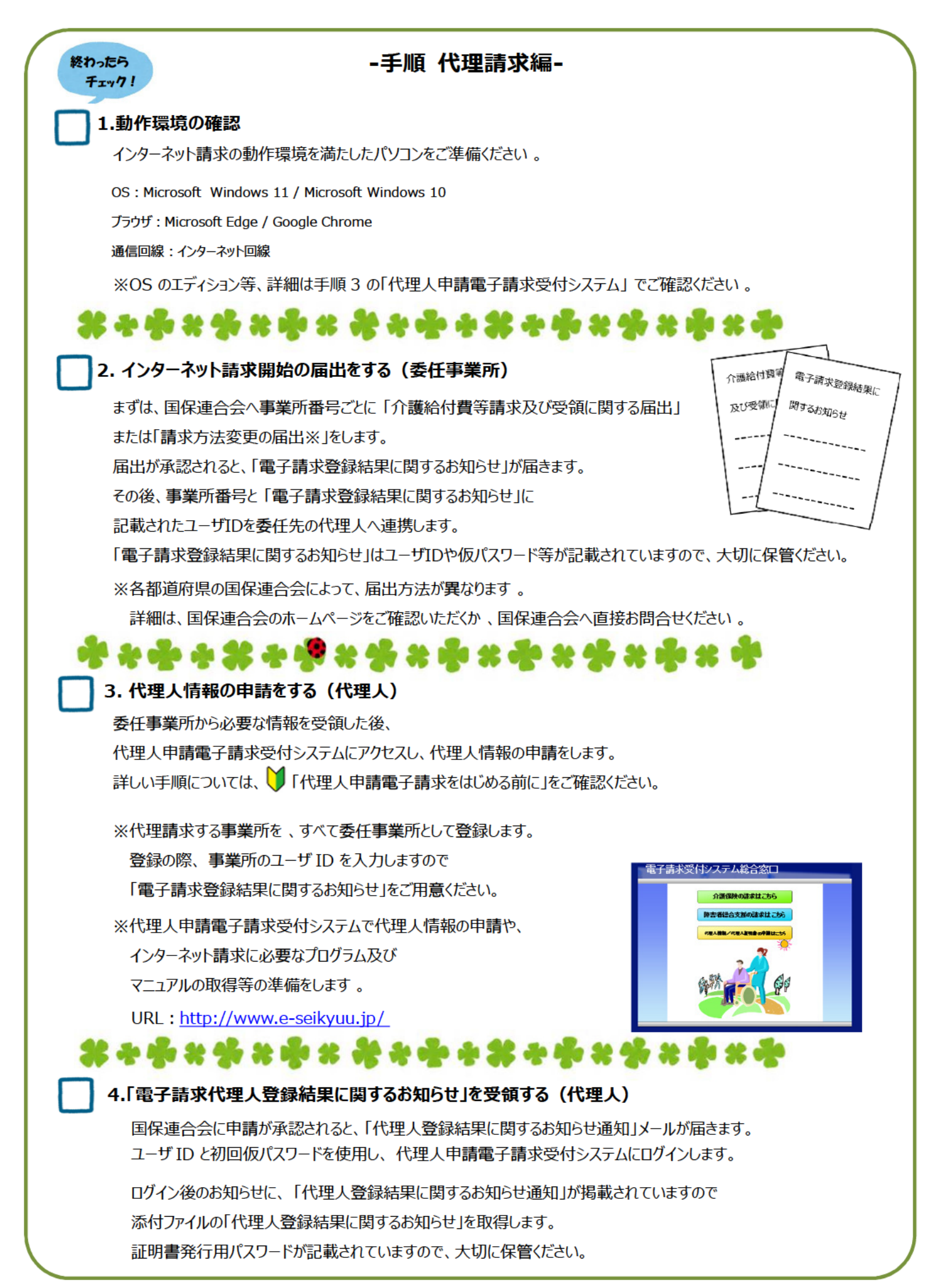

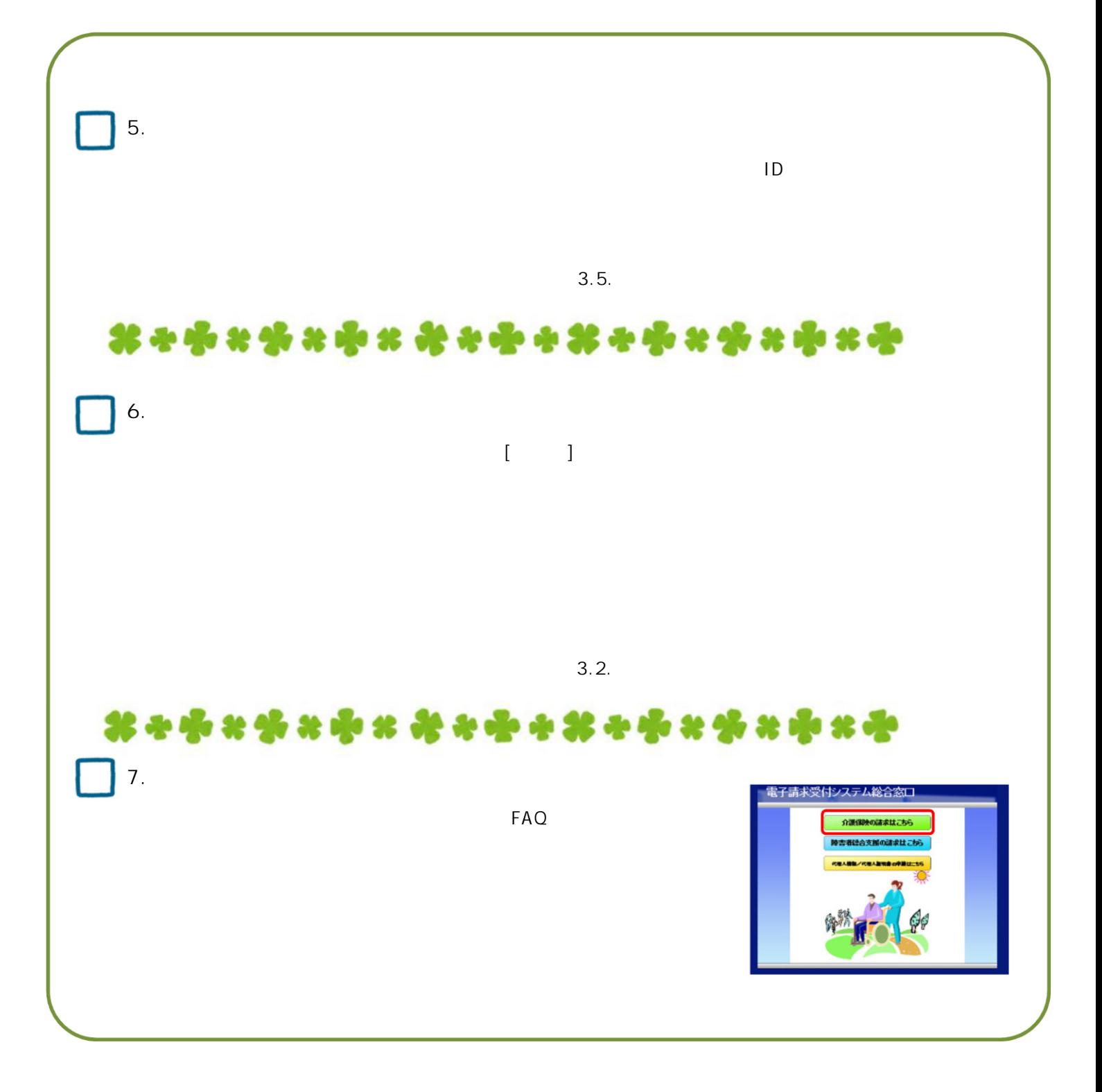

## -雷子請求受付システムでの進備は完了です-

手順1~7が終わりましたら、 代理人申請電子請求受付システムでの準備は完了です。 続いて、お使いの請求ソフトに インターネット請求の設定等を行ってください。

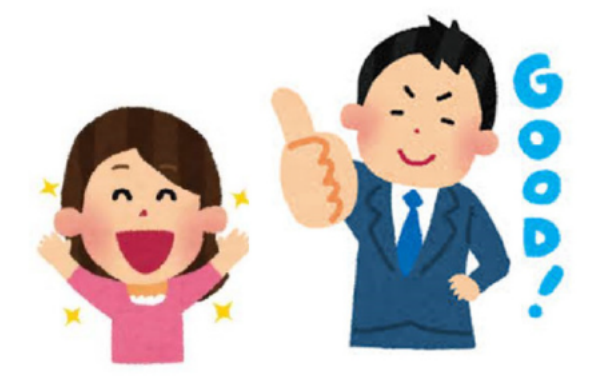

お問合せ先について

インターネット請求の準備について、 ご不明な点がございましたら、お気軽にお問合せください。

◆インターネット請求の準備や、電子請求受付システムの操作方法について

介護電子請求受付システムヘルプデスク

TE L: 0570-059-402 FAX: 0570-059-422 メール: mail-kaigo@support-e-seikyuu.jp

※営業時間等の詳細については、介護電子請求受付システムログイン前の [FAQ] メニューでご確認ください。

#### ◆請求ソフトの操作方法について

国保中央会の介護伝送ソフトをお使いの場合 介護伝送ソフトヘルプデスク TE L: 0570-059-401 FAX: 0 570-059-411 メール: k-denso@trust.ocn.ne.jp

※営業時間等の詳細については、国保中央会介護伝送ソフト

ホームページの [ヘルプデスク] メニューでご確認ください。

その他の請求ソフトをお使いの場合は、 お使いの請求ソフトの問合せ窓口へお問合せください。

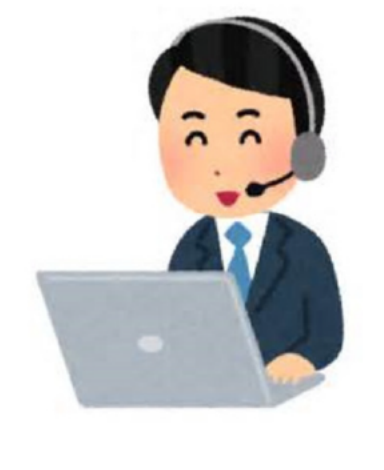

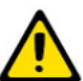

電子請求受付システムには、請求情報の作成や送信機能は用意されていません。 別途、「国保中央会介護伝送ソフト」などの請求ソフトをご準備ください。